# **Табло отображения вызова K-4-F**

**Руководство пользователя**

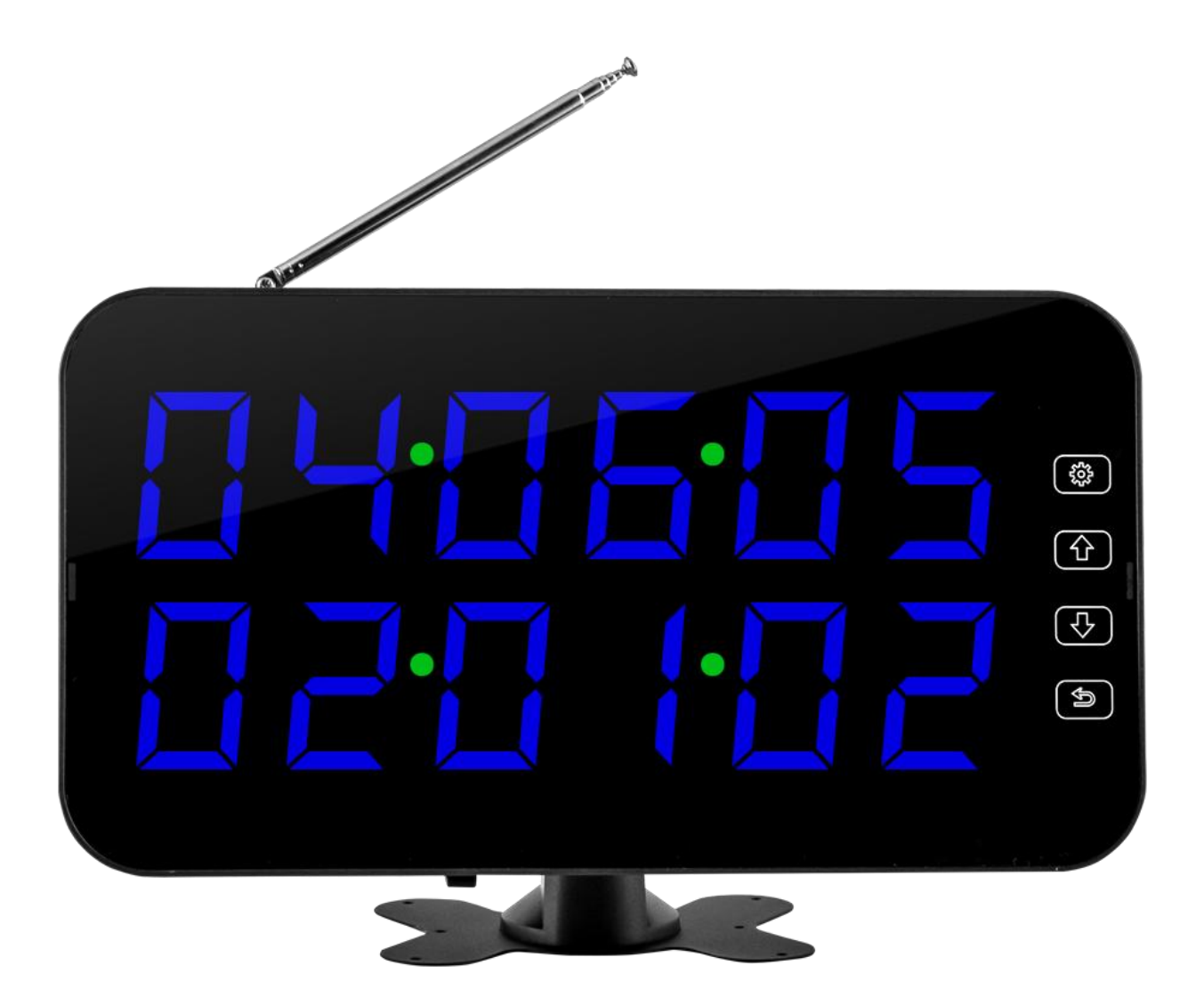

## **Табло отображения вызова K-4-F**

## **Краткое описание**

Табло отображения вызова используется для визуального отображения сигналов вызова в виде 2-х значных цифровых кодов. Табло запоминает до 63 вызовов и позволяет просматривать по 6 вызовов одновременно.

## **Характеристики**

- ♦ Высокая чувствительность приемника
- ♦ Самотестирование во время включения
- ♦ Красивый и модный дизайн

## **Технические данные**

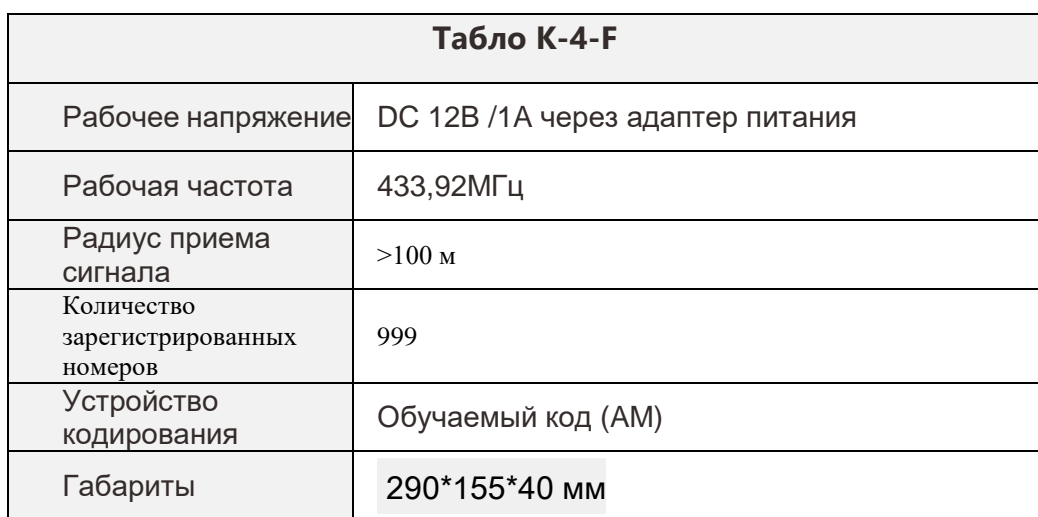

## **Внешний вид и кнопки управления**

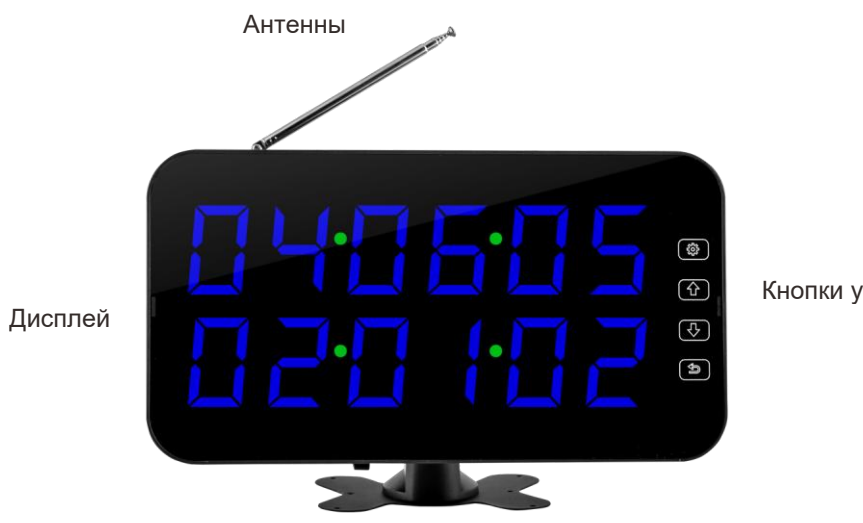

Кнопки управления

![](_page_2_Picture_60.jpeg)

## **Подключение блока питания**

![](_page_2_Picture_5.jpeg)

## **Основные пункты инструкции**

#### F1 Режим хранения

- E1- регистрация передатчиков
- E2- регистрация пульта дистанционногоуправления
- E3- Регистрация аварийных передатчиков
- E4- регистрация функции отмены передатчиков

#### F2 Удаление зарегистрированных передатчиков

- E1- Удаление передатчиков
- E2- Удалениепультауправления
- E3- Удалениеаварийныхпередатчиков
- E4- Удаление функции отмены передатчиков

#### F3 Настройка дисплея

- E1 Режим отображения
- E2 Номер хранения

#### F4 Настройка времени отображения вызова

#### F5 Режим цикла

#### F6 Настройка звука

- E1- Режим звука
- E2-Время голосовых объявлений
- E3-Проговаривать номер при вызове
- E4- Настройка громкости
- E5- Настройка яркости
- E6- Оперативная звуковая навигация
- E7- Позиция «Номер»
- E8- не используется
- E9- читать счетчик номер (подходит для системы вызова очереди)

#### F7 Настройка клавиатуры

E1- Настройка раздела

#### F8 Настройки кнопок

- E1 Настройка Single-key или Multi-key
- E2 Голосовое сопряжение
- E3 Отображение способа обслуживания

#### F9 Восстановить заводские настройки

F0 Установка Даты и Времени

### **F1 Режим сохранения**

#### E1 Регистрация передатчика

- 1. Нажмите и удерживайте кнопку " в течении 2 секунд, на экране отобразится F1
- 2. Нажмите кнопку " " на экране отобразится E1
- 3. Нажмите " \* на экране отобразится 01, "1" мигает
- 4. Кнопками " \* " " выбрать номер, под которым хотите зарегистрировать передатчик, нажмите " " для подтверждения выбора.
- 5. Нажмите любую клавишу на передатчике, услышите звуковой сигнал, и номер перейдет к следующему, передатчик успешно зарегистрирован.
- 6. Нажмите "  $\Rightarrow$ " на экране отобразится "E1"
- 7. Нажмите " э" для выхода из режима настройки.

ПРИМЕЧАНИЕ. Если вы слышите звуковой сигнал, это означает, что номер был использован.

## Примечание: нажмите номер на экране напрямую, номер будет отменен для моделей K-132 K-196.

#### E2 Зарегистрировать пульт дистанционного управления

- 1. Нажмите и удерживайте кнопку " в течении 2 секунд, на экране отобразится F1
- 2. Нажмите кнопку " " на экране отобразится E1
- 3. Кнопкой " <sup>"</sup> выбрать значение E2
- 4. Нажмите " " на экране отобразится 01, "1" мигает
- 5. Кнопками " \* " " выбрать номер, под которым хотите зарегистрировать передатчик, нажмите " " для подтверждения выбора.
- 6. Нажмите любую клавишу на передатчике, услышите звуковой сигнал, и номер перейдет к следующему, передатчик успешно зарегистрирован.
- 7. Нажмите <sup>" "</sup> на экране отобразится "Е2", нажмите снова " " для выхода из режима настройки.

#### E3 Регистрация аварийных передатчиков

- 1. Нажмите и удерживайте кнопку " в течении 2 секунд, на экране отобразится F1
- 2. Нажмите кнопку " " на экране отобразится E1
- 3. Кнопкой " <sup>"</sup> выбрать значение Е3
- 4. Нажмите " " на экране отобразится 01, "1" мигает
- 5. Кнопками " \* " " выбрать номер, под которым хотите зарегистрировать передатчик, нажмите " " для подтверждения выбора
- 6. Нажмите "  $\Rightarrow$ " на экране отобразится "E3",
- 7. нажмите снова "<sup>5</sup>" для выхода из режима настройки.

#### E4 Регистрация функции отмены передатчиков

- 1. Нажмите и удерживайте кнопку " в течении 2 секунд, на экране отобразится F1
- 2. Нажмите кнопку " " на экране отобразится E1
- 3. Кнопкой " " выбрать значение E4
- 4. Нажмите " " на экране отобразится 01, "1" мигает
- 5. Кнопками "<sup>\*</sup> " " выбрать номер, под которым хотите зарегистрировать передатчик, нажмите " " для подтверждения выбора.
- 6. Нажмите " на экране отобразится "Е4",

Нажмите " " для выхода из режима настройки.

#### **F2 Режим удаления**

#### E1 Удаление передатчиков

- 1. Нажмите и удерживайте кнопку " в течении 2 секунд, на экране отобразится F1
- 2. Кнопкой " " выбрать значение F2
- 3. Нажмите кнопку " " на экране отобразится E1
- 4. Нажмите " " на экране отобразится 01, "1" мигает
- 5. Кнопками " " " " выбрать номер, который хотите удалить.
- 6. Нажмите кнопку " " вы услышите звуковой сигнал, передатчик успешно удален.
- 7. Нажмите " $\Rightarrow$ " на экране отобразится "E1",
- 8. Нажмите снова " э для выхода из режима удаления.

Кнопка **перемешает знакоместо, а кнопками и мли можно добавить или уменьшить** число.

#### E2 Удаление пульта управления

- 1. Нажмите и удерживайте кнопку " в течении 2 секунд, на экране отобразится F1
- 2. Кнопкой " <sup>"</sup> выбрать значение F2
- 3. Нажмите кнопку " " на экране отобразится E1
- 4. Кнопкой " <sup>" выбрать значение Е2</sup>
- 5. Нажмите " " на экране отобразится 01, "1" мигает
- 6. Кнопками " \* " " " выбрать номер который хотите удалить.
- 7. Нажмите кнопку " " вы услышите звуковой сигнал, передатчик успешно удален
- 8. Нажмите " на экране отобразится "Е2"
- 9. Нажмите снова " Э" для выхода из режима удаления.

#### E3 Удаление аварийных передатчиков

- 1. Нажмите и удерживайте кнопку " в течении 2 секунд, на экране отобразится F1
- 2. Кнопкой " " выбрать значение F2
- 3. Нажмите кнопку " " на экране отобразится E1
- 4. Кнопкой " <sup>\*</sup> выбрать значение Е3
- 5. Нажмите " \* на экране отобразится 01, "1" мигает
- 6. Кнопками " \* " " выбрать номер который хотите удалить.
- 7. Нажмите " на экране отобразится "Е3",
- 8. Нажмите снова "  $\supseteq$  для выхода из режима настройки.

#### E4 Удаление функции отмены передатчиков

- 1. Нажмите и удерживайте кнопку " в течении 2 секунд, на экране отобразится F1
- 2. Кнопкой " " выбрать значение F2
- 3. Нажмите кнопку " " на экране отобразится E1
- 4. Кнопкой " <sup>\*</sup> выбрать значение E4
- 5. Нажмите " \* на экране отобразится 01, "1" мигает
- 6. Кнопками " \* " " выбрать номер который хотите удалить.
- 7. Нажмите " на экране отобразится Е4,

Нажмите снова " " для выхода из режима настройки.

## **F3 Настройки дисплея**

#### E1 Режим отображения

- 1. Нажмите и удерживайте кнопку " " в течении 2 секунд, на экране отобразится F1
- 2. Кнопкой " <sup>"</sup> выбрать значение F3
- 3. Нажмите кнопку " " на индикаторе отобразится E1
- 4. Нажмите " на экране отобразится 1 или 2
- 5. Кнопками " \* " " выбрать номер, под которым хотите зарегистрировать передатчик, нажмите " " для подтверждения выбора.

"1" означает «живой режим» - означает, что когда № 1 № 2 № 3 по очереди, экран показывает 003 002 001. Новый номер вызова отображается в верхней части экрана.

"2" означает режим очереди - означает, когда № 1 № 2 № 3 по очереди, экран показывает 001 002 003. Самый старый номер вызова отображается в верхней части экрана.

- 6. Нажмите " $\triangleright$ " на экране отобразится "E1", настройки успешно сохранены.
- 7. Нажмите кнопку " Э для выхода из режима настройки.

#### E2 Номер хранения

- 1. Нажмите и удерживайте кнопку " " в течении 2 секунд, на экране отобразится F1
- 2. Кнопкой " " выбрать значение F3
- 3. Нажмите кнопку " \* на индикаторе отобразится E2
- 4. Нажмите кнопку " \* на индикаторе отобразится 01 (или другие номера).
- 5. Кнопками " \* \* \* " выбрать номер 01-99
- 6. Нажмите "  $\Rightarrow$ " на экране отобразится "E1", настройки успешно сохранены.

Нажмите кнопку " " для выхода из режима настройки.

## **F4 Настройка времени отображения вызова**

- 1. Нажмите и удерживайте кнопку " в течении 2 секунд, на экране отобразится F1
- 2. Кнопкой " " выбрать значение F4
- 3. Нажмите кнопку " " на индикаторе отобразится 00 (или другие номера).
- 4. Кнопками " \* \* \* " выбрать номер 00-99

"00" означает, что номер будет оставаться на экране, пока не будет отменен.

"01-99" означает время отображения последнего звонка. Если вы выберете 50, это означает, что последний номер может удерживать 50 секунд на экране. Когда время закончится, этот номер будет удален автоматически

- 5. Нажмите "  $\Rightarrow$ " на экране отобразится "F4", настройки успешно сохранены.
- 6. Нажмите кнопку "  $\supseteq$  " для выхода из режима настройки.

## **F5 Настройка цикла отображения**

- 1. Нажмите и удерживайте кнопку " в течении 2 секунд, на экране отобразится F1
- 2. Кнопкой " <sup>"</sup> выбрать значение F5
- 3. Нажмите кнопку " " на индикаторе отобразится 00 (или другие номера).
- 4. Кнопками " \* " \* выбрать номер от 00-99

#### «00» означает, что число не будет циклически повторяться

«01-99» означает время цикла отображения номера в секунах. Например, если вы

выберете 10 секунд, это означает, что каждые 10 секунд число будет повторяться один раз.

5. Нажмите "  $\triangleright$ " на экране отобразится "F5", настройки успешно сохранены.

6. Нажмите кнопку "  $\Rightarrow$ " для выхода из режима настройки.

## **F6 Настройка звука**

#### E1 Голосовой режим

- 1. Нажмите и удерживайте кнопку " в течение 2 секунд, до отображения на индикаторе значения F1
- 2. Кнопкой " <sup>"</sup> выбрать значение F6
- 3. Нажмите кнопку " <sup>\*</sup> на индикаторе отобразится E1
- 4. Нажмите кнопку " \* на индикаторе отобразится номер 0 (или другой номер).
- 5. Кнопками " \* " и " <sup>"</sup> выбрать номер от 0-7

«0» означает английское произношение (номер и тип услуги)

- «1» означает английское произношение (только номер)
- «2» означает английское произношение (например, № 105: сто пять + тип услуги)
- «3» означает английское произношение (например, № 105: сто пять)
- «4» означает оповещение DingDong
- «5» означает музыкальное оповещение 1
- «6» означает музыкальное оповещение 2
- «7» означает предупреждающий звук
- 6. Нажмите кнопку "  $\Rightarrow$ " на индикаторе отобразится "Е1", настройки успешно сохранены.
- 7. Нажмите кнопку " э для выхода из режима настройки.

#### E2 Количество голосовых объявлений (по умолчанию: 1 раз)

- 1. Нажмите и удерживайте кнопку " в течение 2 секунд, до отображения на индикаторе значения F1
- 2. Нажмите кнопку " <sup>1</sup> на экране отобразится F6
- 3. Нажмите кнопку " " на экране отобразится Е1
- 4. Кнопкой " " выбрать значение E2
- 5. Нажмите кнопку " \* на экране отобразится 1 (или другой номер).
- 6. Кнопками " \* " " выбрать номер от 0 до 9 (Число означает время объявления)
- 7. Нажмите кнопку "  $\Rightarrow$ " на экране отобразится "Е2", настройки успешно сохранены.
- 8. Нажмите кнопку "  $\Rightarrow$ " для выхода из режима настройки.

#### E3 Проговаривать номер вызова

- 1. Нажмите и удерживайте кнопку " " в течении 2 секунд, на экране отобразится F1
- 2. Кнопкой " " выбрать значение F6
- 3. Нажмите кнопку " " на экране отобразится Е1
- 4. Кнопкой " <sup>\*</sup> выбрать значение E3
- 5. Нажмите кнопку " \*\* на экране отобразится "0" или "1"
- 6. Кнопками " \* \* \* выбрать номер.

"0" означает отсутствие голосового оповещения для езды на велосипеде. Если выбрать «0» означает, № 1 2 3 4 5 и т. Д. Будет отображаться по кругу без звонка.

- "1" означает с предупреждением для езды на велосипеде. Если выбрать «1» означает, №
- 1 2 3 4 5 и т. Д. Будет отображаться по кругу с звонком.
- 7. Нажмите кнопку "  $\blacktriangleright$ " на экране отобразится "Е3", настройки успешно сохранены.
- 8. Нажмите кнопку " э для выхода из режима настройки

#### E4 Настройка громкости (по умолчанию значение 6)

- 1. Нажмите и удерживайте кнопку " " в течении 2 секунд, на экране отобразится F1
- 2. Кнопкой " " выбрать значение F6
- 3. Нажмите кнопку " " на экране отобразится Е1
- 4. Кнопкой " <sup>\*</sup> выбрать значение E4
- 5. Нажмите кнопку " \* на экране отобразится 0 (или другой номер).
- 6. Кнопками " \* \* \* выбрать номер.

"0" без звука. "4" средний уровень, 6 максимальная громкость. (0 1 2 3 4 5 6 )

- 7. Нажмите кнопку "  $\Rightarrow$ " на экране отобразится "Е3", настройки успешно сохранены.
- 8. Нажмите кнопку " э для выхода из режима настройки

#### E5 Настройка яркости (по умолчанию значение 3)

- 1. Нажмите и удерживайте кнопку " " в течении 2 секунд, на экране отобразится F1
- 2. Кнопкой " <sup>"</sup> выбрать значение F6
- 3. Нажмите кнопку " " на экране отобразится Е1
- 4. Кнопкой " <sup>"</sup> выбрать значение Е5
- 5. Нажмите кнопку " на экране отобразится 0 (или другой номер).
- 6. Кнопками " \* \* \* выбрать номер.

«1» самый темный. «7» самая яркая.

- 7. Нажмите кнопку "  $\triangleright$ " на экране отобразится "Е5", настройки успешно сохранены.
- 8. Нажмите кнопку " э для выхода из режима настройки

#### E6 Оперативная звуковая навигация

0---OFF 1----OPEN

#### E7 «Числовая» позиция

1--- Номер 001 CALL (английский язык)

1---001 номер CALL (китайский язык)

#### E8 не используется

## E9 Нужно ли читать счетчик номер (подходит для организации системы электронной очереди)

- 1. -- Пожалуйста, номер ххх подойдите к номеру хх + тип обслуживания
- *1)* -- Пожалуйста, номер ххх к счетчику + тип услуги

## **F7 Настройка клавиатуры (по умолчанию: отключена)**

#### E1 Настройка раздела

- 1. Нажмите и удерживайте кнопку " " в течении 2 секунд, на экране отобразится F1
- 2. Кнопкой " выбрать значение F7
- 3. Нажмите кнопку " на экране отобразится E1
- 4. Нажмите кнопку " \* " на экране отобразится "OF" или "ON" или "1" "2" "3" "4" "5" "6" "7" "8" "9" "0" "A""b""c""d""E"

"OF" означает, что дисплей не может принимать все сигналы с клавиатуры разных

#### разделов

"ON" означает, что дисплей может принимать все сигналы с клавиатуры разных разделов 001-999

"0" или "1" или "2" …… "E" означает, что дисплей может принимать сигнал только одного раздела

- 5. Кнопками " \* " " выбрать значение.
- 6. Нажмите кнопку "  $\Rightarrow$ " на экране отобразится "Е1", настройки успешно сохранены.

ПРИМЕЧАНИЕ. Если клавиатура в разделе 5 на дисплее также выбирает 5, это означает, что дисплей может принимать все сигналы 001-999 с клавиатуры.

## **F8 Основные настройки**

#### E1 Single-key или Multi-key настройка

1---Single key

1----Multi key

#### E2 Голосовое сопряжение

- 1. Нажмите и удерживайте кнопку " " в течении 2 секунд, на экране отобразится F1
- 2. Кнопкой " " выбрать значение F8
- 3. Нажмите кнопку " " на экране отобразится E1
- 4. Кнопкой " <sup>"</sup> выбрать значение E2
- 5. Нажмите кнопку " " на экране отобразится 00 (без звука)
- 6. Кнопками " \* "" <sup>\*</sup> выбрать значение.

Например, вам нужен звук «экстренный», вам нужно выбрать 26, и нажать кнопку

«экстренный» от кнопки. Тогда вы услышите успешный.

- 7. Нажмите кнопку "  $\Rightarrow$ " на экране отобразится "Е1", настройки успешно сохранены
- 8. Нажмите кнопку " э для выхода из режима настройки

Когда вы нажмете кнопку экстренного вызова, вы услышите голос, подобный этому «XX номер экстренный» (на английском или китайском языке)

#### E3 Отображение способа обслуживания

Эта модель показывает тип услуги по светлому цвету, перед настройкой, вы должны выбрать функцию Fd, вы увидите 1 и 2

1------ Только один цвет

#### 2------7 цветов

Теперь введите F8 --- E3, вы увидите число от 00-07

00----цвет по умолчанию

01 ~ 07 ---- Различный цвет можно выбрать самостоятельно. Когда вы выбираете тот, который вам нравится, просто нажмите кнопку передатчика. Например, если вы хотите, чтобы кто-то нажал клавишу «ВЫЗОВ», на экране отобразится красный цвет, вам нужно

выбрать «01», затем нажать клавишу «ВЫЗОВ».

## **F9 Восстановить заводские настройки**

- 1. Нажмите и удерживайте кнопку " " в течении 2 секунд, на экране отобразится F1
- 2. Кнопкой " " выбрать значение F9
- 3. Нажмите кнопку " " на экране отобразится E1

Нажмите и удерживайте кнопку " \*\* в течении 2 секунд, вы услышите голос (успех), тогда он будет успешным. И отобразить состояние выхода автоматически.

## **F0 Установка Даты и Времени**

Выбрать F0, вы увидите, что минутная зона мерцает, вы можете нажать **1 чтобы выбрать** нужный вам номер.

Если вы хотите настроить другую область, просто нажмите клавишу , а затем используйте тот же способ для регулировки. После этого снова нажмите  $\supseteq$  для выхода из режима настройки.

## **Часто задаваемые вопросы**

![](_page_13_Picture_140.jpeg)

## **Комплект поставки**

![](_page_13_Picture_141.jpeg)